## **Custom dataset** 활용 및 학습을 위한 **Pytorch** 딥러닝 빠르게 시작하기

ISL 안재원

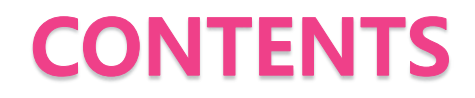

- **Introduction**
- Dataset 만들기
- Network 만들기
- 학습하기
- 결과

[참고자료 ] - Pytorch tutorials 페이지 - Pytorch docs 페이지

#### Introduction

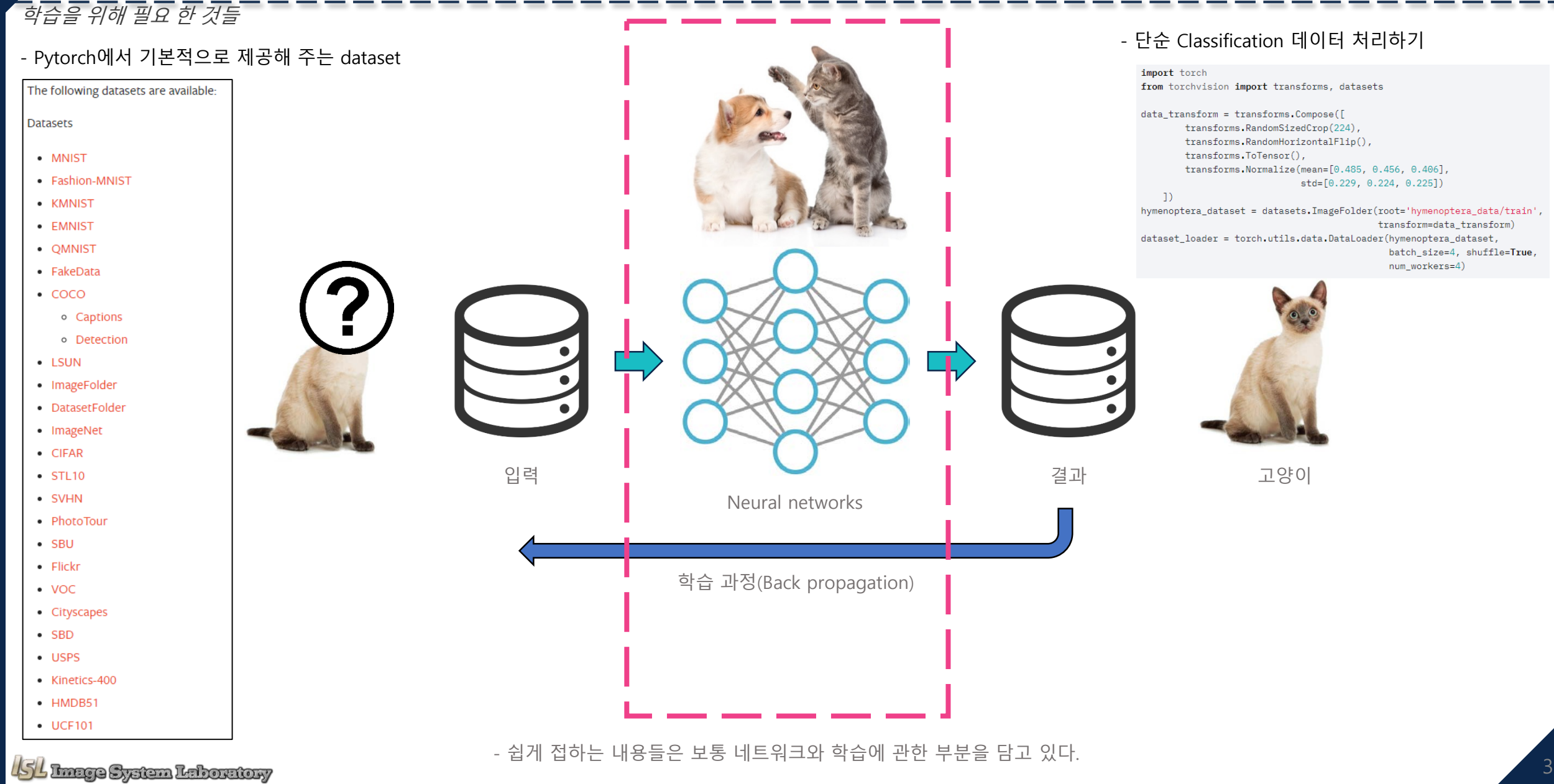

### Introduction

#### 학습을 위해 필요 한 것들

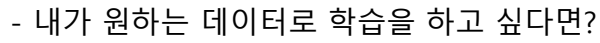

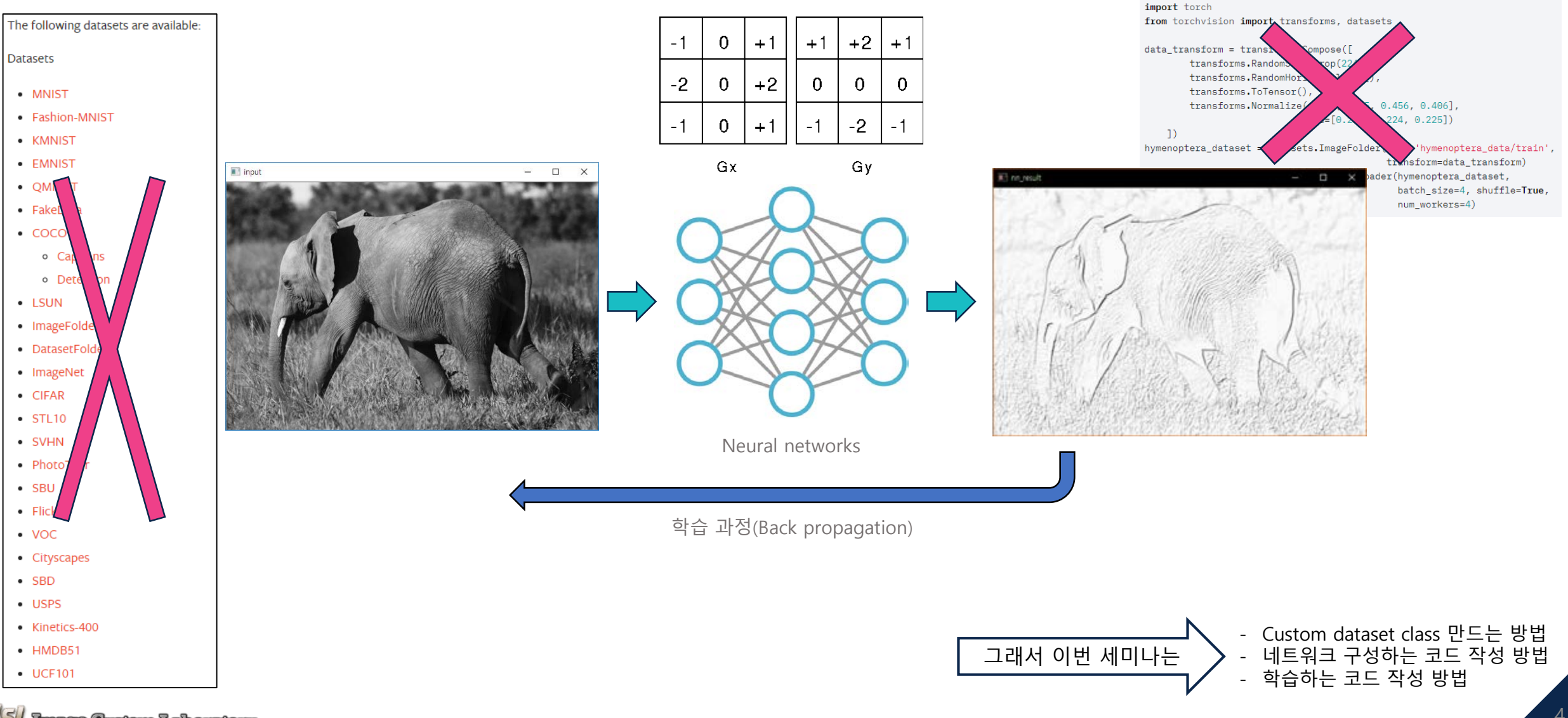

- 단순 Classification 데이터 처리하기

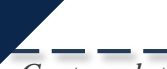

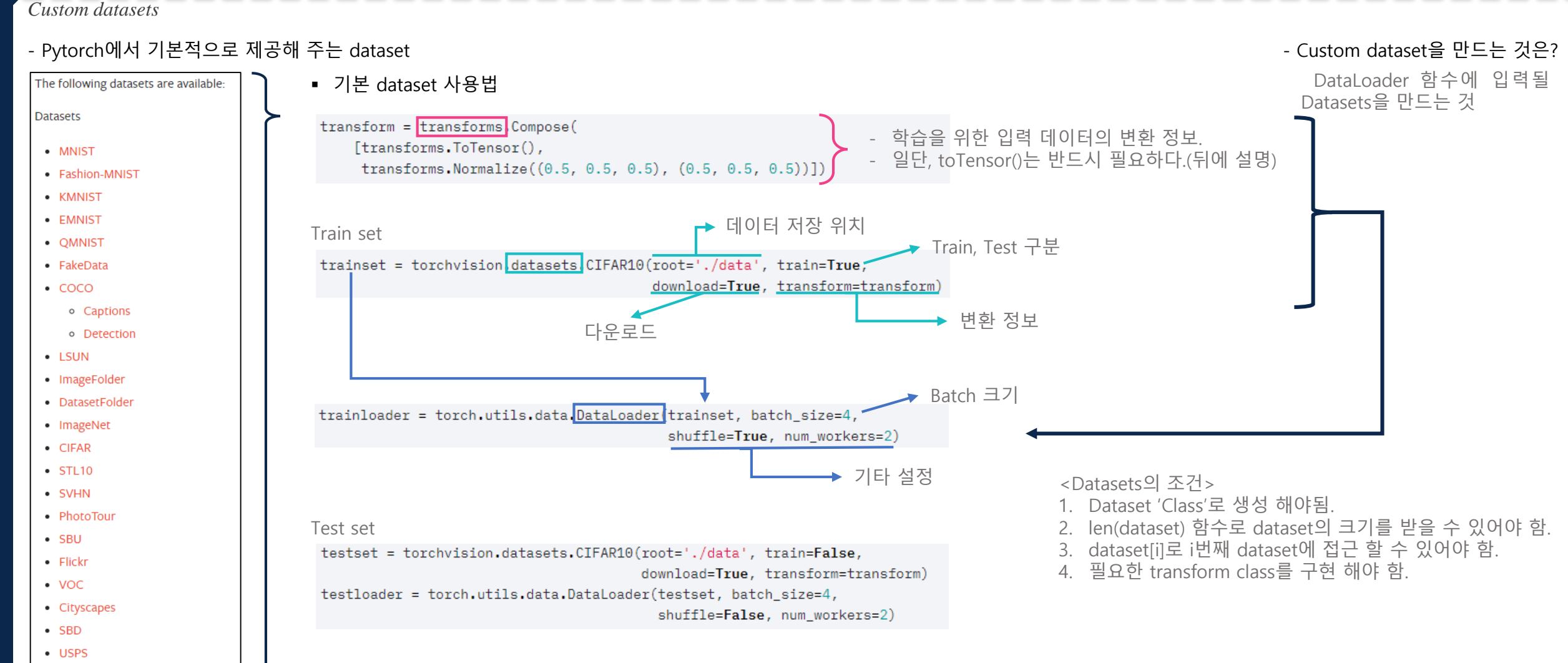

- Kinetics-400
- · HMDB51
- $\bullet$  UCF101

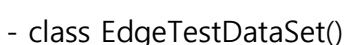

*Dataset class*

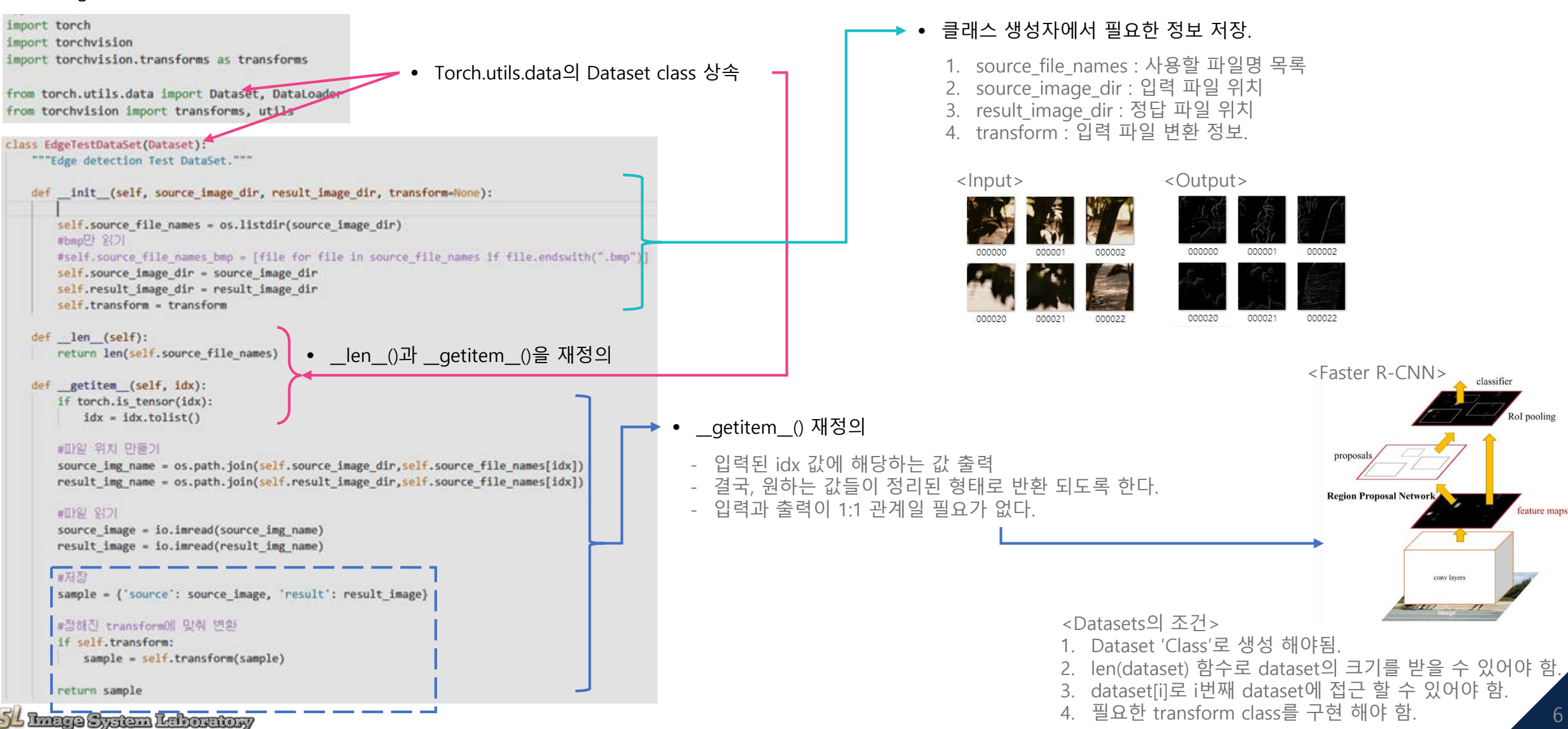

*Transform class*

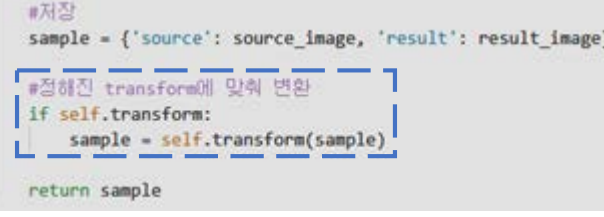

- 데이터를 학습에 적합한 형태로 변환하는 과정 - torchvision.transforms에 기본적으로 제공해주지만, 원하는 변환이 없으면 따로 생성해 준다.
	- torchvision.transforms.CenterCrop()
	- torchvision.transforms.ColorJitter()
	- torchvision.transforms.Grayscale()
	- torchvision.transforms.Pad()
	- torchvision.transforms.RandomAffine()
	- etc....
- 또한, torchvision.transforms PIL Image로 동작하거나 Tensor Image로 동작하기 때문에 순서에 맞춰 transform function을 사용해야 한다.

#### - Transform class - Custom Transform class 예시(Grayscale)

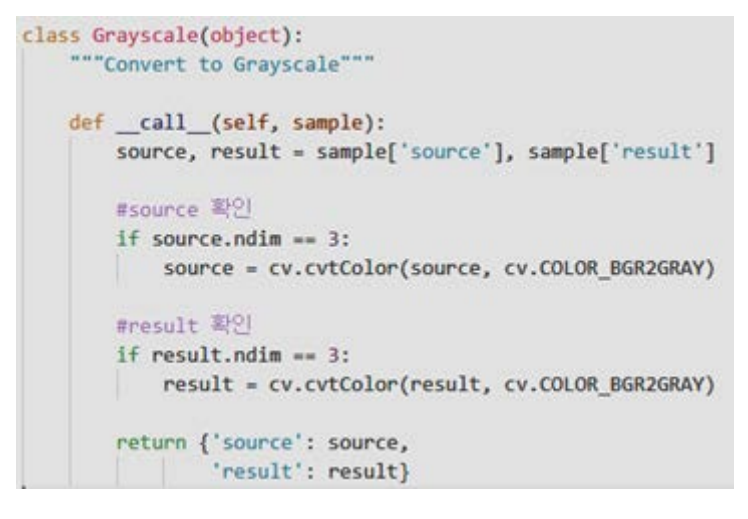

<Datasets의 조건>

- 1. Dataset 'Class'로 생성 해야됨.
- 2. len(dataset) 함수로 dataset의 크기를 받을 수 있어야 함
- 3. dataset[i]로 i번째 dataset에 접근 할 수 있어야 함
- 4. 필요한 transform class를 구현 해야 함.

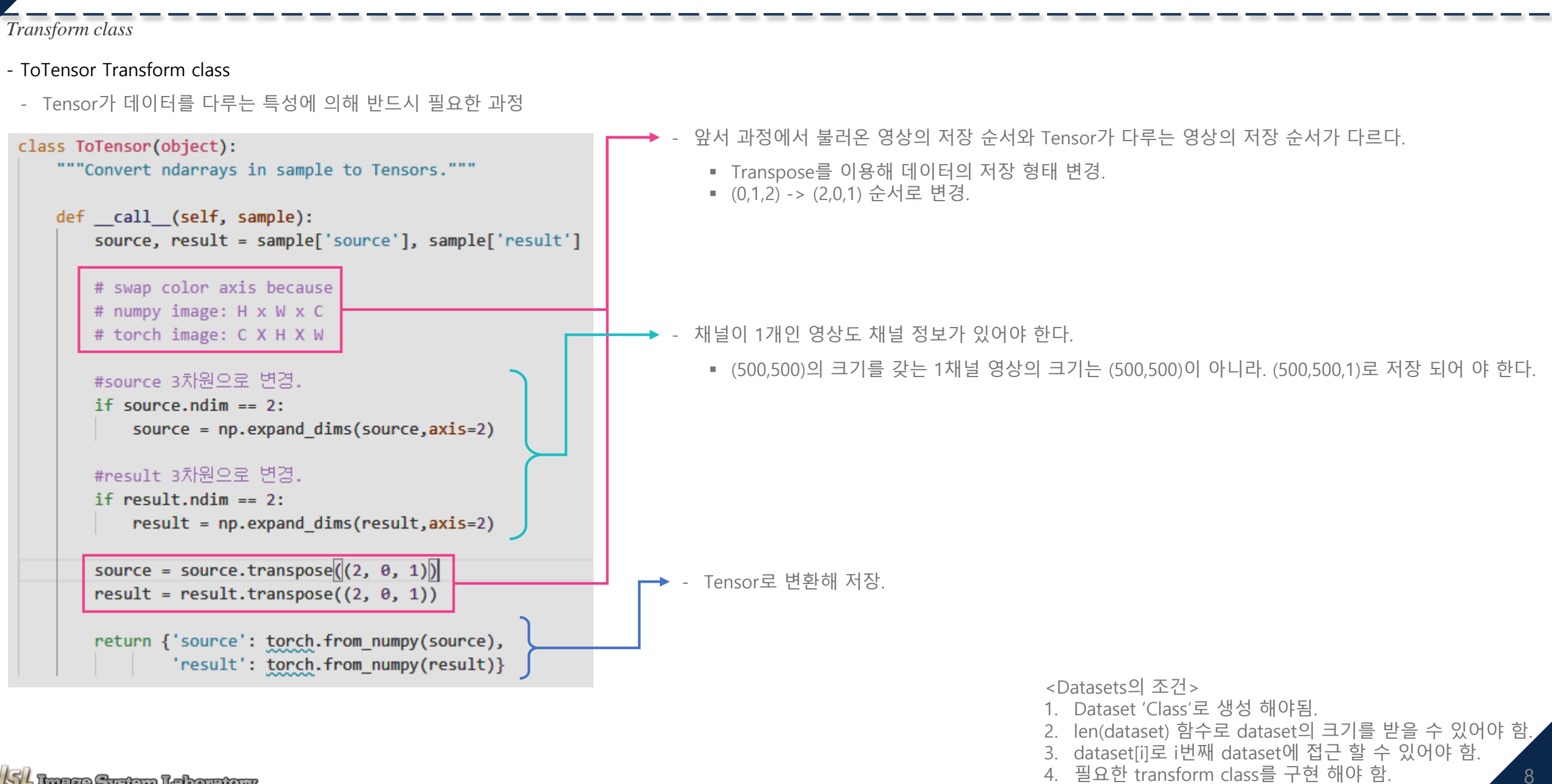

#### *Custom data load*

#### - 학습 데이터 불러 오기 예시

transform = transforms.Compose( [transforms.ToTensor(), transforms. Normalize( $(0.5, 0.5, 0.5)$ ,  $(0.5, 0.5, 0.5)$ ])

trainset = torchvision.datasets.CIFAR10(root='./data', train=True, download=True, transform=transform) trainloader = torch.utils.data.DataLoader(trainset, batch\_size=4, shuffle=True, num\_workers=2)

#### - Custom 학습 데이터 불러 오기 예시

#데이터 생성 transform = transforms.Compose( [Grayscale(),  $Normalize(-1.,1.).$ ToTensor()  $\Box$ trainset = EdgeTestDataSet(source\_image\_dir='./data\_set/inputs', result\_image\_dir='./data\_set/labels',  $transform = transform)$ 

trainloader = torch.utils.data.DataLoader(trainset, batch\_size=4, shuffle=True, num workers=2)

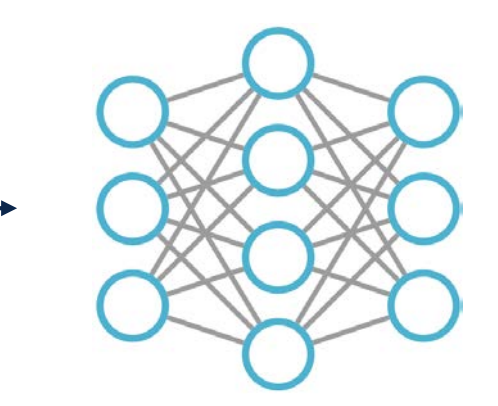

Neural networks

 DataLoader에서 출력되는 데이터의 형태는 [Batch\_size, 입력 영상의 채널, 영상 높이, 영상 너비] 이다. ▪ 즉, 학습이 끝나고 테스트를 할 때도 이 형식에 맞춰 4개 상의 데이터를 사용해야 한다.

## Network 만들기

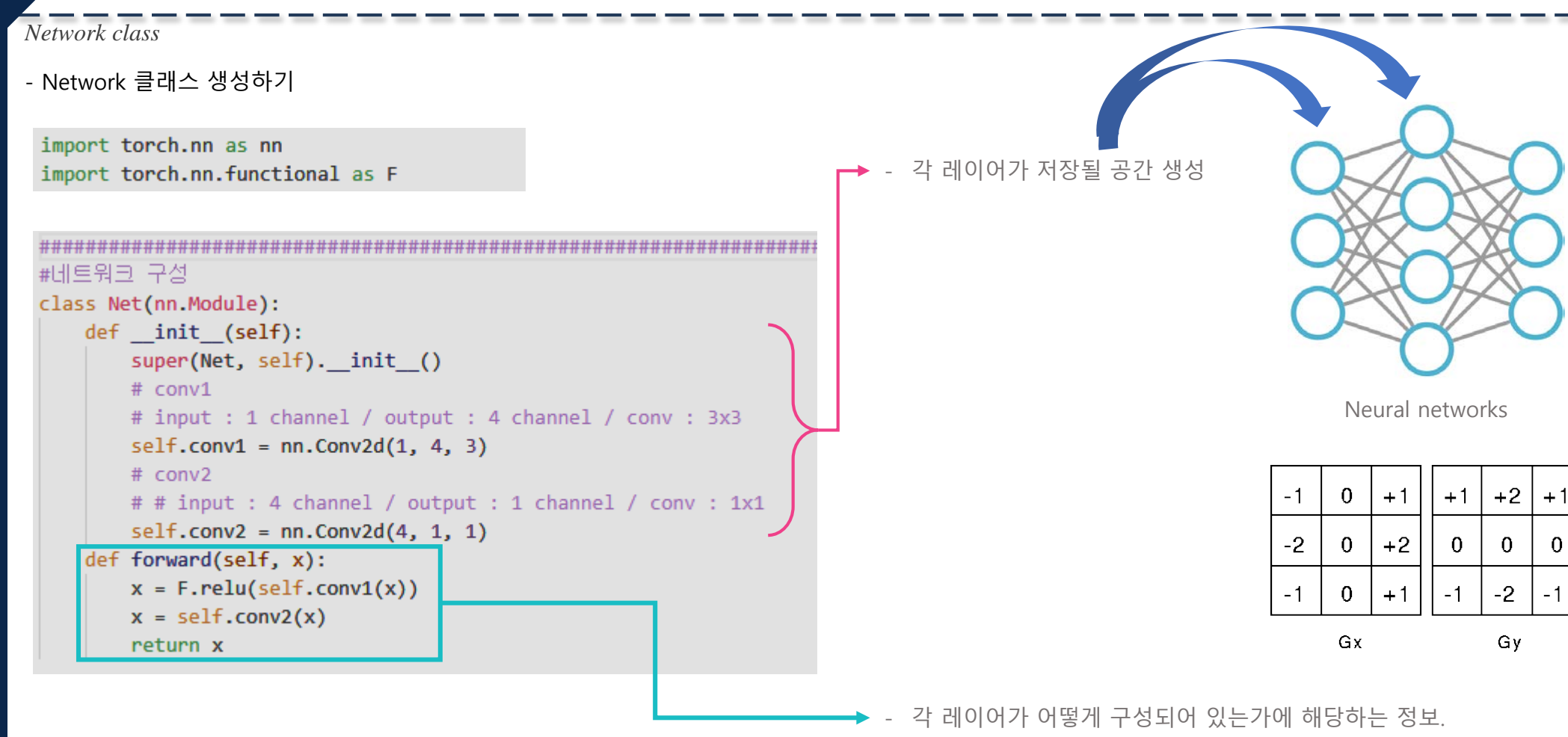

학습하기

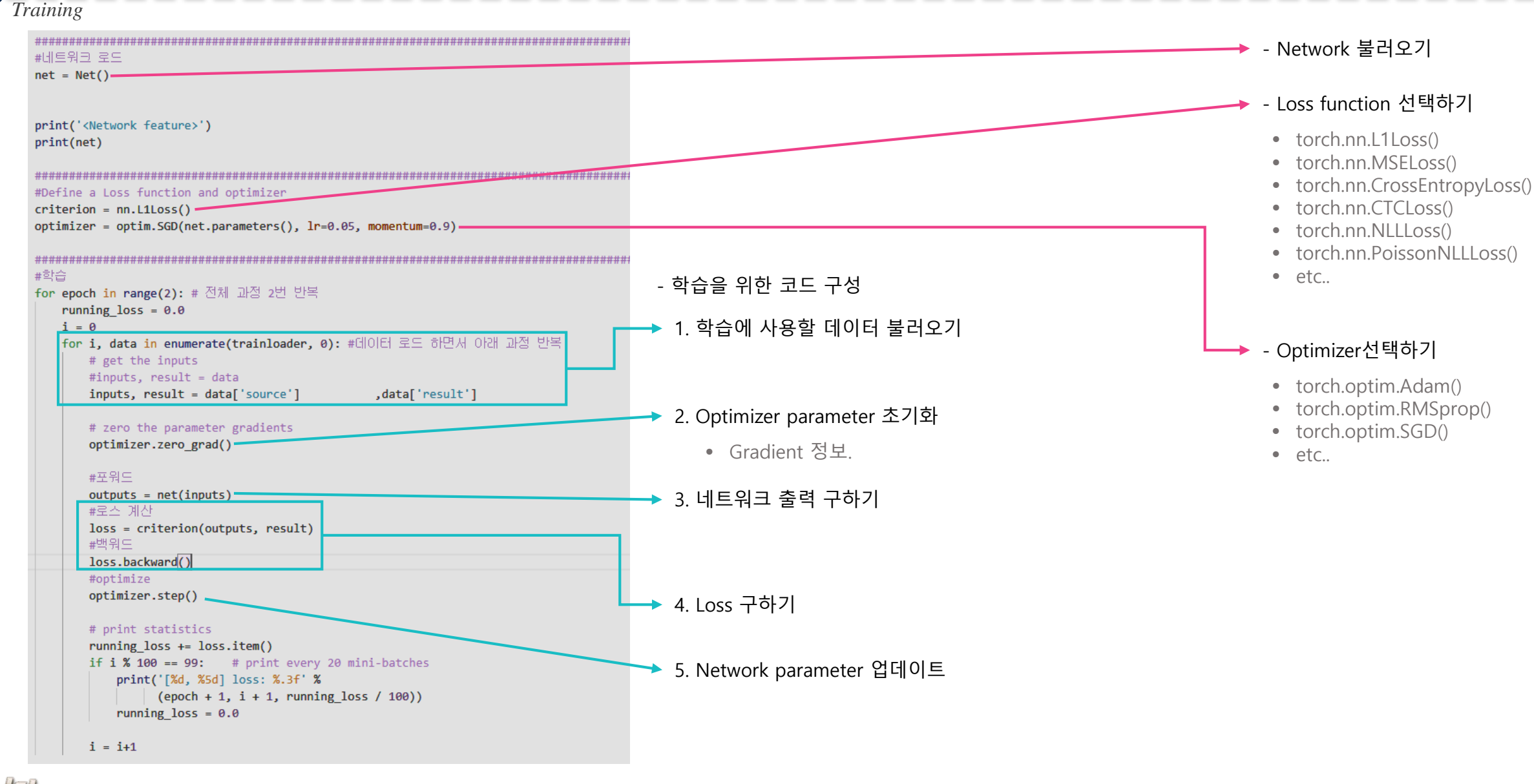

학습하기

#### *Over-view*

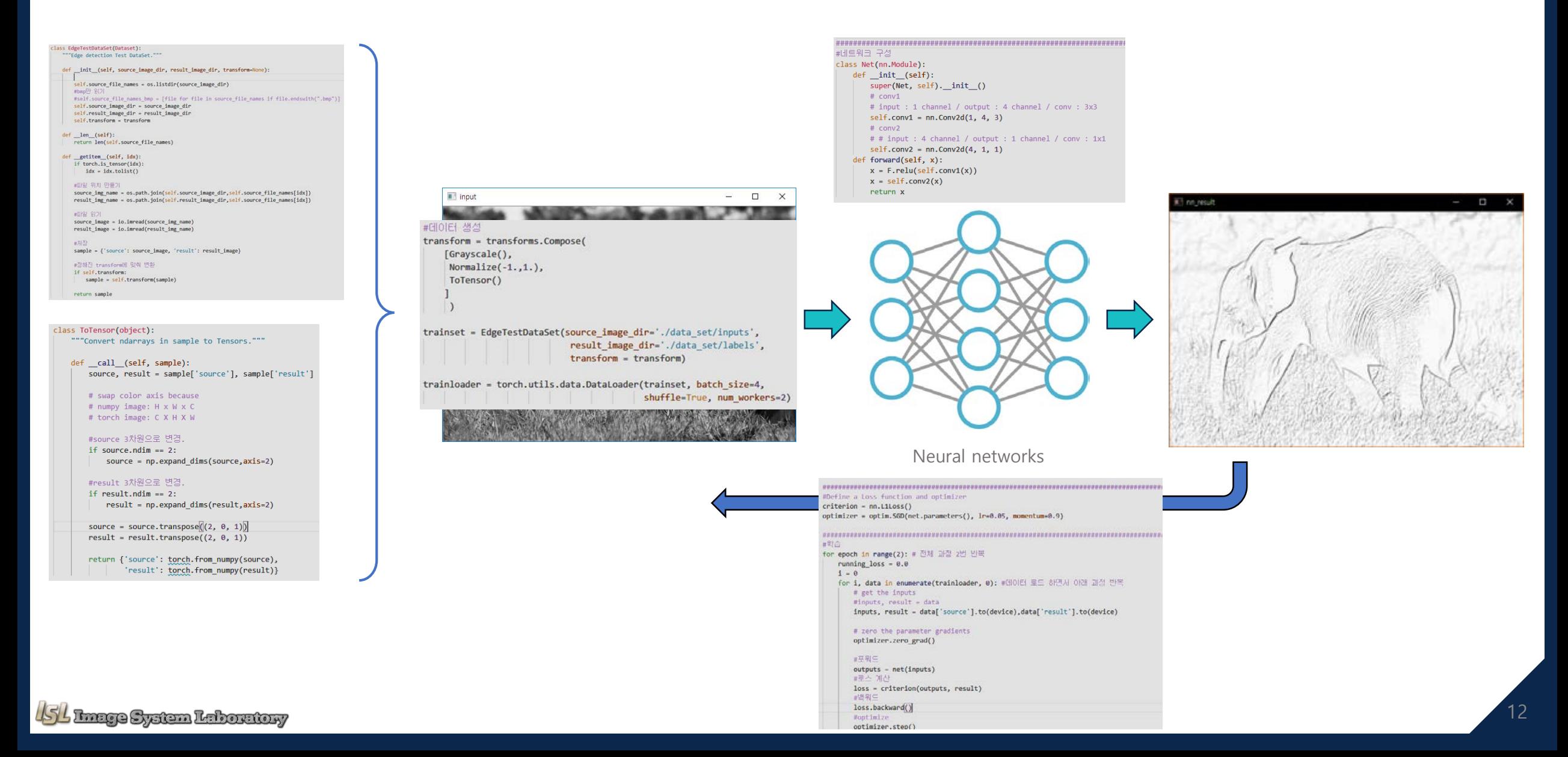

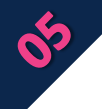

학습 결과

#### 결과

#### - unsplash.com에 올라온 사진을 이용해 학습

- 고화질 영상을 (500,500)으로 잘라 사용.
- 총 15,018장의 영상 사용.
- 정답은 각 잘린 영상의 sobel 결과 영상을 사용.
- 정답 영상의 크기는 (498,498)

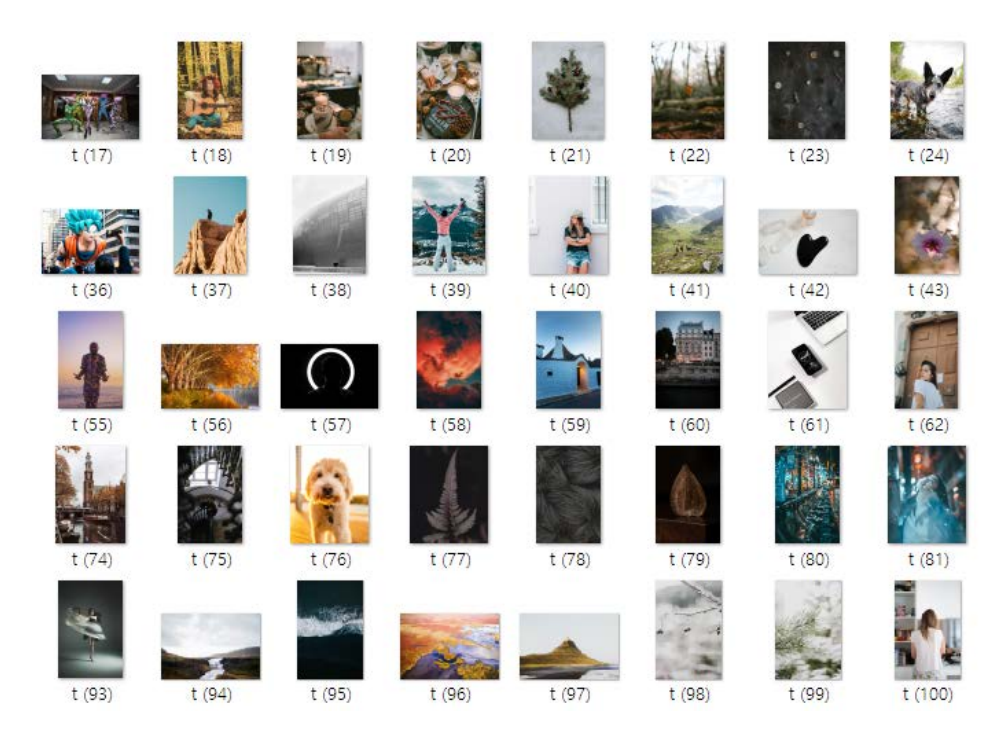

- 학습 결과

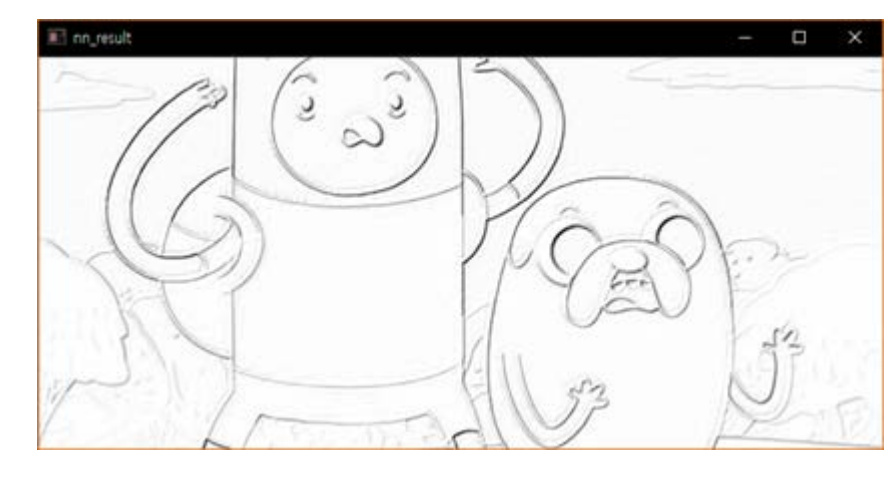

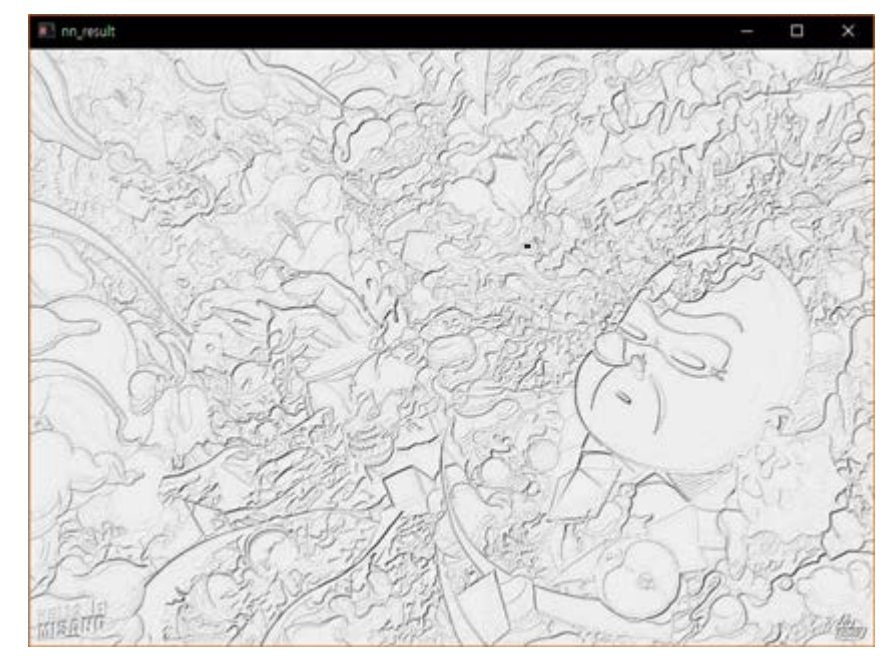

2020-02-19

# Q & A